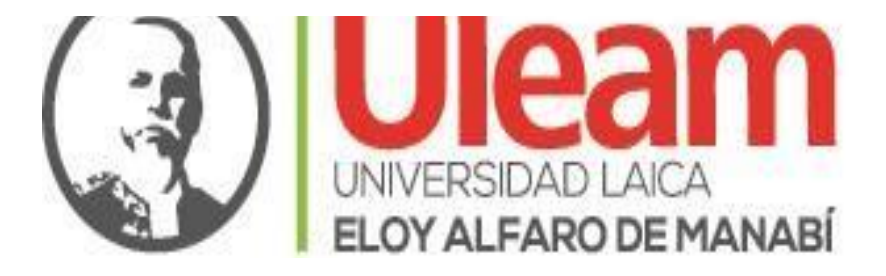

# DIRECCIÓN DE PLANIFICACIÓN, PROYECTO Y DESARROLLO INSTITUCIONAL

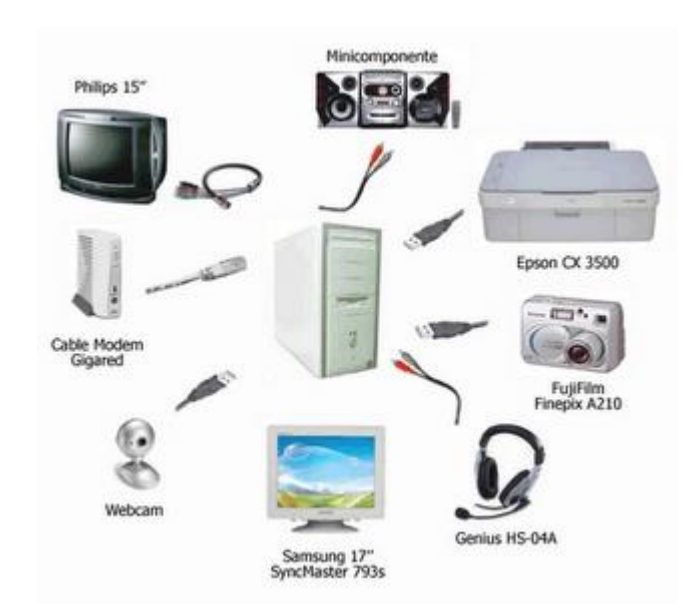

# *INSTRUCTIVO DEL PLAN INFORMATICO*

**MANTA-ECUADOR**

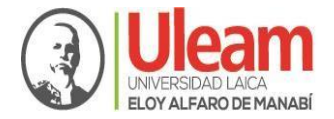

## **INSTRUCTIVO DEL PLAN INFORMATICO**

#### **Objetivo**

Facilitar a los responsables del ingreso de requerimientos de equipos informáticos de hardware y software, en la herramienta informática "ULEAM PLANIFICA", al momento de levantar los programas, proyectos y actividades del Plan Operativo Anual.

#### **Plan informático**

El Plan informático, constituye las necesidades que poseen cada unidades académicas y administrativas, para cumplir sus actividades y servicios; así como la adquisición de estos.

#### **Cobertura**

Es de aplicación obligatoria para todas las unidades orgánicas académicas y administrativas que elaboran o formulan el Plan Operativo Anual.

#### **Implementación**

Su implementación se realizará a través de la herramienta informática denominada "ULEAM PLANIFICA", en la cual se ha creado dos aplicativos denominados:

- 1. Plan Informático
- 2. Plan de Adquisiciones, Obras y Bienes

#### **Procedimiento**

A continuación, se detallan los iconos y capturas de pantalla del ingreso al Plan Informático, en el sistema "ULEAM PLANIFICA"

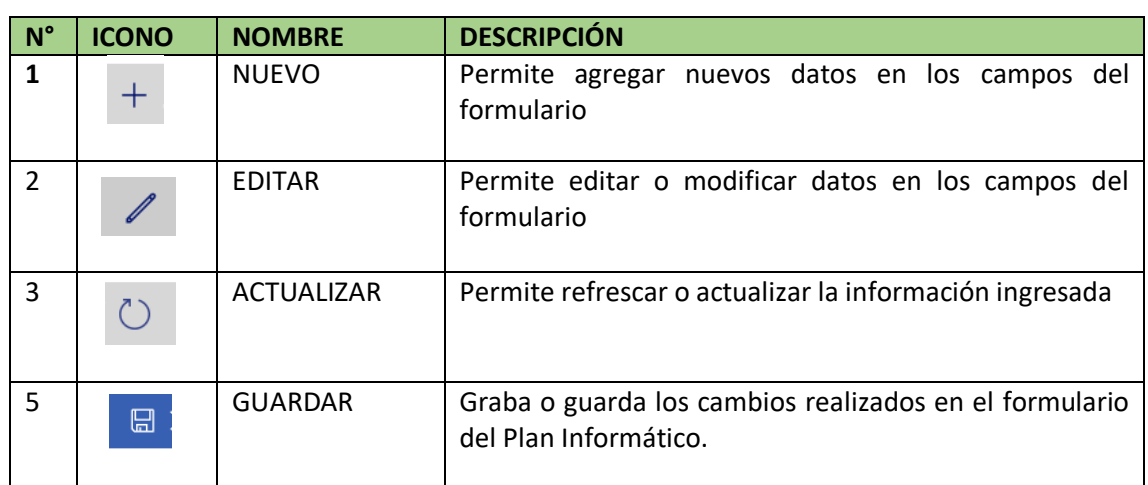

1) Iconos que se presenta en el Plan Informático

2) Ingresar a tics.uleam.edu.ec dar clic y aparece la siguiente pantalla:

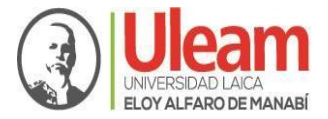

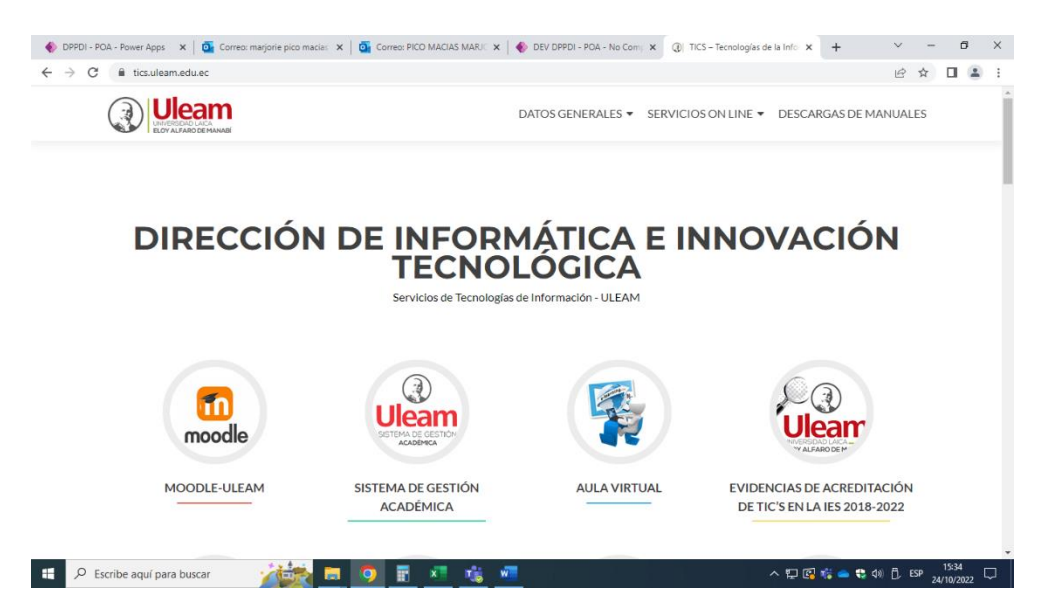

3) Escogemos la opción ULEAM PLANIFICA

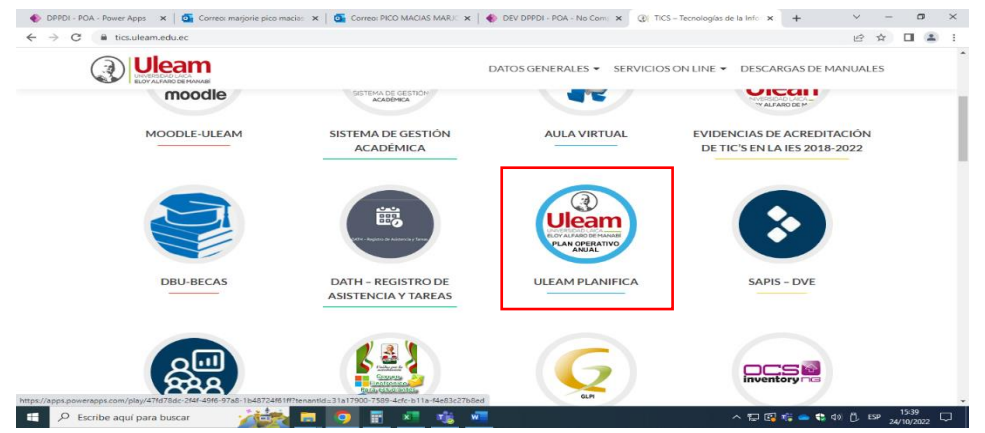

4) Posteriormente se abrirá una nueva ventana donde seleccionará la carpeta POA y damos clic

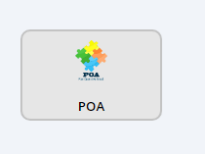

5) Aparece la siguiente ventana donde se escogerá el año, ubicación geográfica, unidad orgánica y unidad administrativa, tal como se muestra en la imagen.

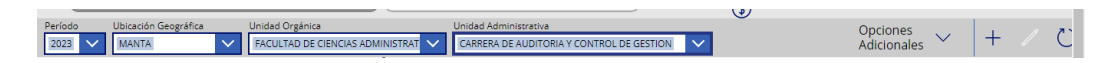

6) Una vez escogido lo descrito en el literal 5, damos clic en opciones adicionales donde se desplegará una lista y escogemos Plan Informático.

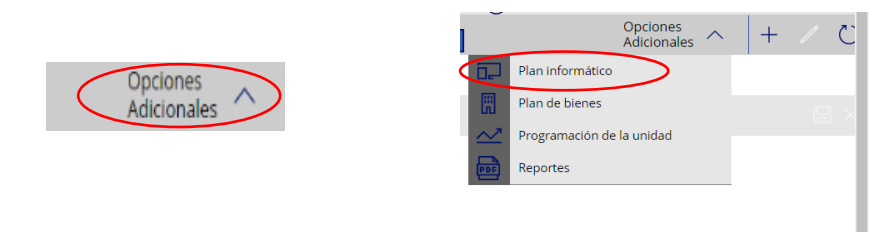

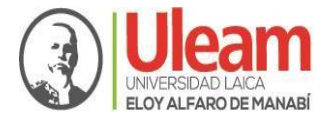

#### 7) Una vez seleccionada se abrirá la siguiente ventana:

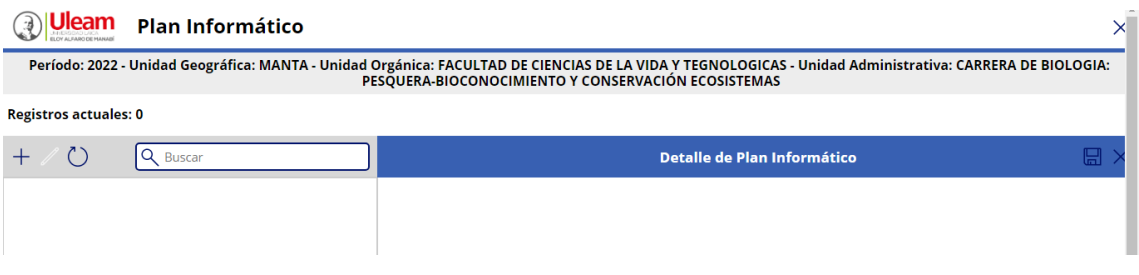

8) Se da clic en el  $\pm$  y aparece la siguiente pantalla para que empiecen a llenar.

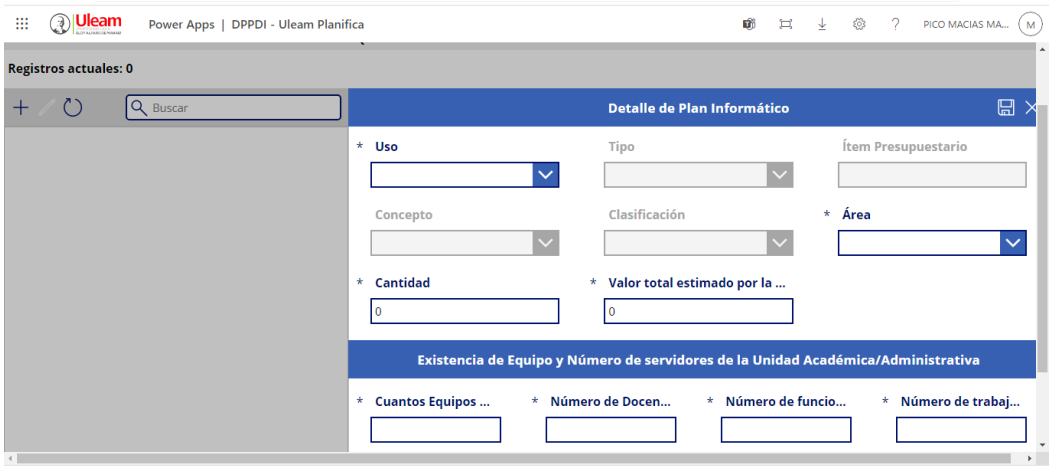

## 9) **Uso**: Escogerá uso administrativo

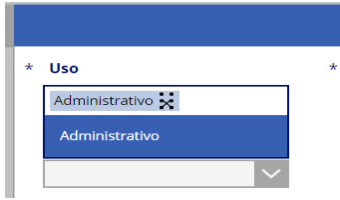

10) **Tipo**: Escogemos el tipo sea este equipos electrónicos o Sistema para procesamiento de datos.

**Equipos Electrónicos:** Son todos los equipos informáticos necesarios para realizar el trabajo académico o administrativo.

**Sistemas para procesamiento de datos:** Son todas lo referente a software y licencias

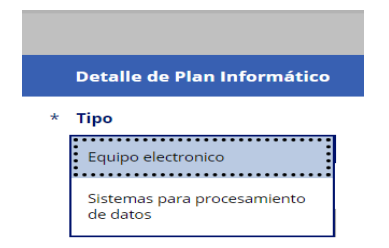

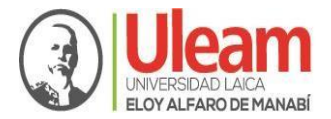

11) **Concepto:** Al escoger el tipo sea este equipos electrónicos o sistema para procesamiento de datos se desplegará la lista correspondiente para que se escoja lo que se necesite como se muestra en las siguientes imágenes:

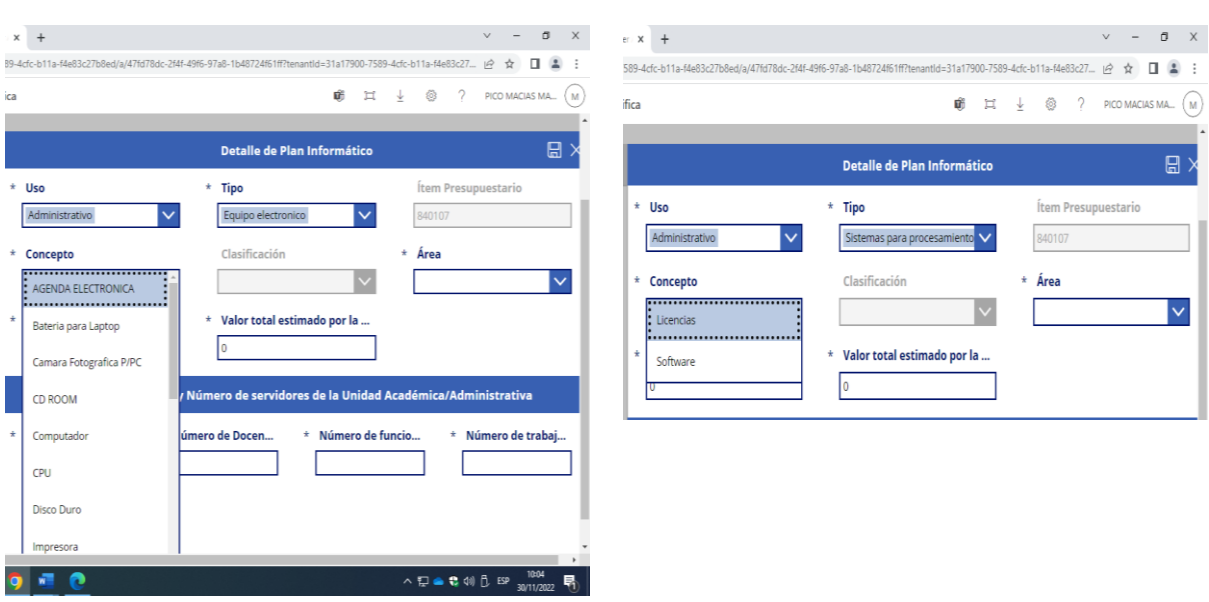

#### **Al escoger equipos Al escoger Sistema**

12) **Clasificación:** Al escoger **el Concepto** se desplegará una lista donde escogerá la clasificación del equipo electrónico de ser el caso.

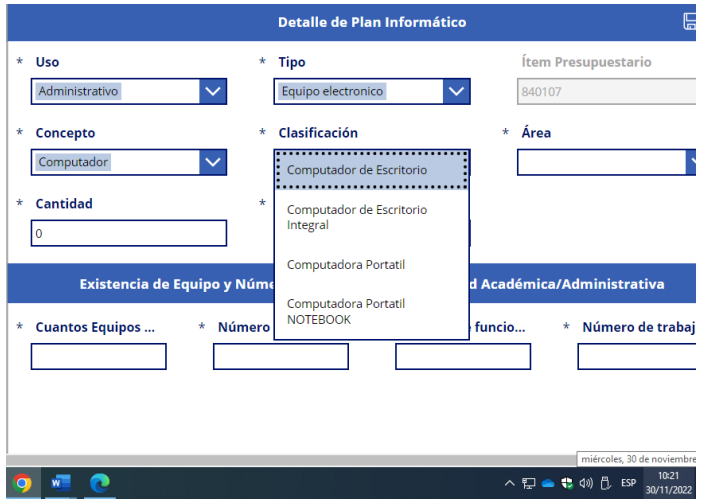

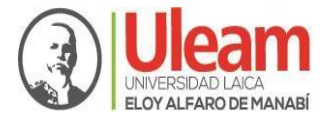

**13) Área:** Una vez que se escoge la clasificación del equipo electrónico o sistemas, se deberá escoger el área donde se desplegará una lista y se deberá escoger el lugar donde iría el equipo o sistema.

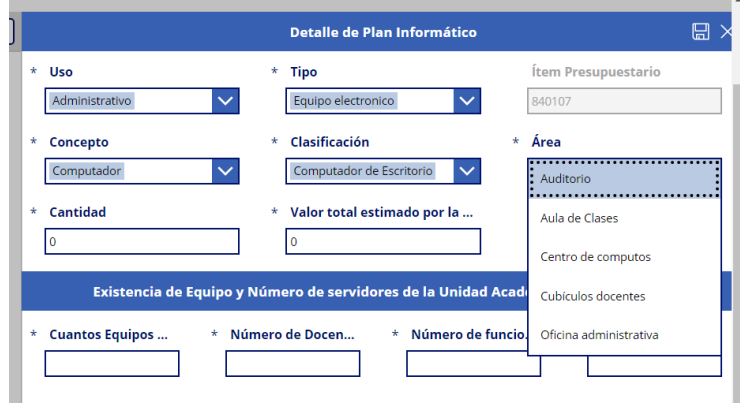

14) Luego llenamos la cantidad en número de equipos electrónicos o licencias que se solicitan y el valor total estimado.

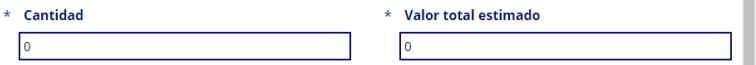

15) Por último, se llena en número, si existe existencias de los equipos electrónicos o licencias solicitados, número de docentes, funcionarios y trabajadores que pertenecen a esa unidad académica o administrativas para luego dar clic en guardar.

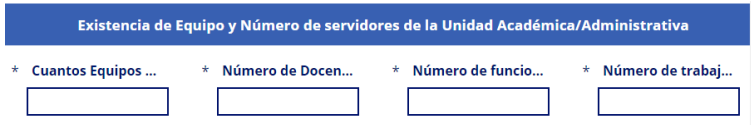

16) Una vez que se ha guardado la información, para ingresar más equipos electrónicos o licencias se debe dar clic en el botón más  $\begin{bmatrix} 1 & 2 \end{bmatrix}$  y repetir el proceso. licencias se debe dar clic en el botón más